## 契約法人管理者

## $1 - (1)$

## (1)契約法人情報変更(メニュー画面)

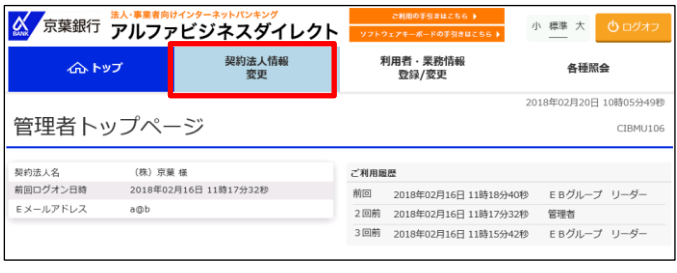

「契約法人情報変更」を押す

契約法人情報変更のメニュー画面

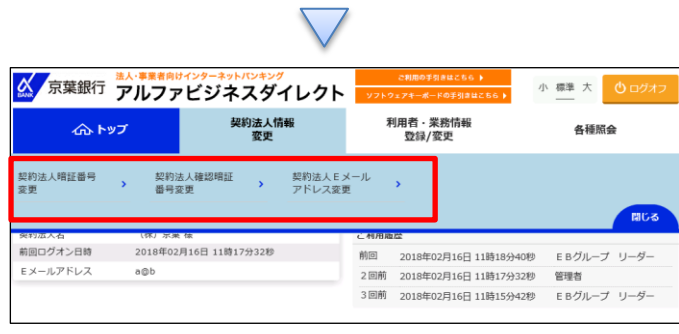